# Setup Poster V1.0 Lenovo 3000 G430/G530

**AA** 

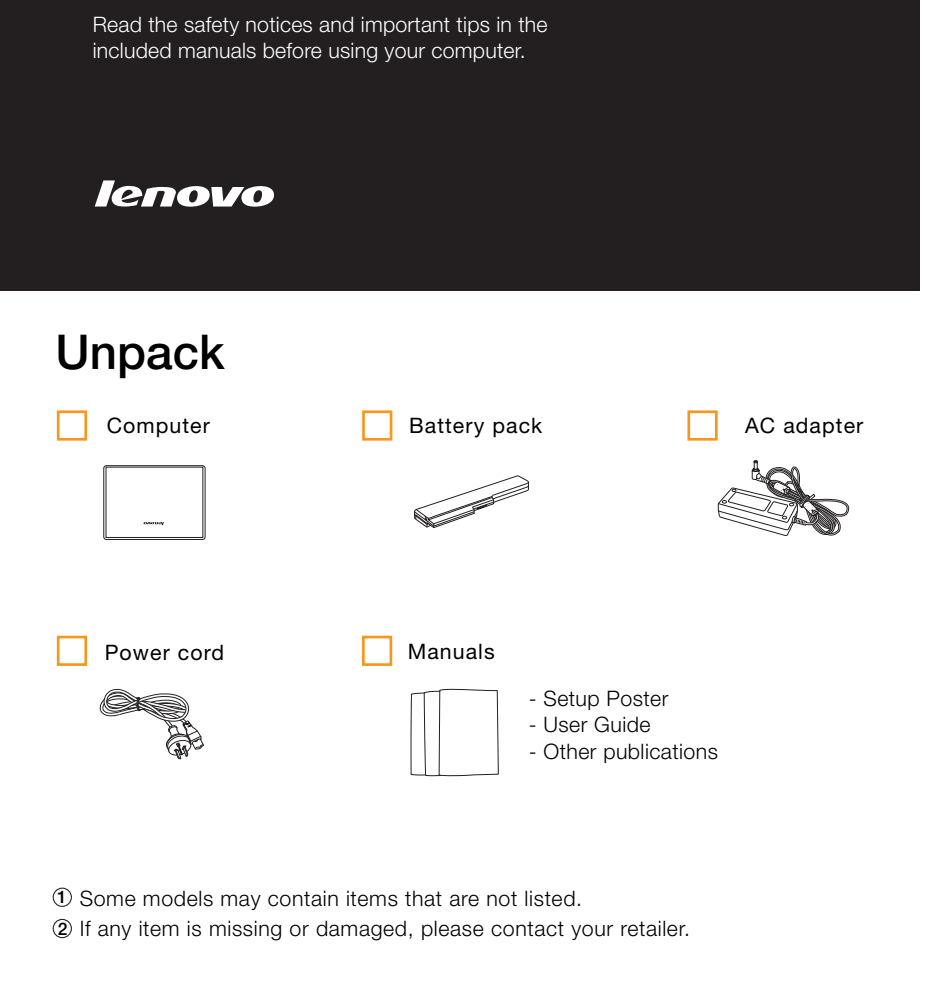

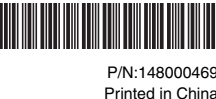

## Initial setup instructions

#### Install battery pack **1**

Unlock both switches and insert the battery pack. After inserting the battery pack, make sure both switches are in the lock position.

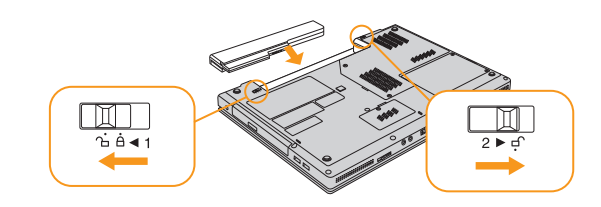

#### Connect to the power **2**

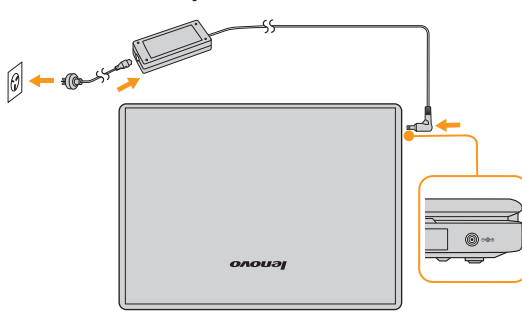

Turn on the Power

**3**

**4**

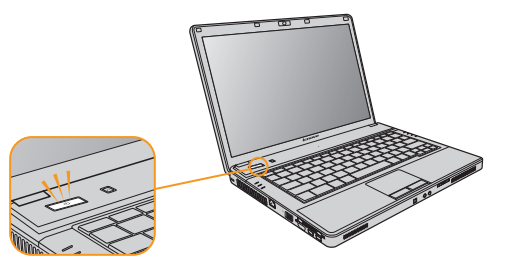

#### Configure the Operating System following on-screen instructions

Slide your finger across the TouchPad surface to move the cursor. Click the left button to select items.

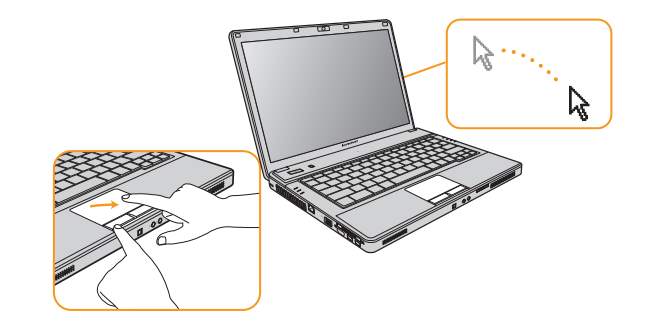

### Enjoying your computer with supplied softwares

#### OneKey Rescue System

OneKey Rescue System is an easy-to-use system which includes several applications to help you detect and remove viruses, and recover Windows system and personal data.

You can press OneKey Rescue System button  $\Lambda$  to activate OneKey Rescue System when your PC is turned off. Within the program, you can upgrade the virus definition and use antivirus tools, repair system kernel files, restore your system partition to the original factory status or to a previously generated backup. You may also transfer critical data or documents to other storage devices. All these features make OneKey Rescue System an important utility to secure your data.

#### **EnergyCut**

**5**

EnergyCut manages your computer's power supply. It makes your computer work effectively at a low energy cost according to different modes.

#### Power2Go

Power2Go burns data, music, videos and photos onto CDs, DVDs.

#### Norton Internet Security

Norton Internet Security, the newest product of Symantec company in 2008, is designed to protect the network security concerned by users against the latest threats and has considerable functions, such as anti-virus,fire wall, anti-spyware, privacy protection and anti-phishing.

#### Adobe Reader

Adobe Acrobat Reader enables you to view PDF files. With its snapshot tool and text selector, you can copy the content into various editing software programs.

\* Your computer may not come with these supplied softwares because of the operation system and where you purchase the computer.

Lenovo, lenovo logo, IdeaPad, VeriFace, OneKey Recovery, OneKey Antivirus, OneKey Rescue, APS, Power express, Energy management and ReadyComm are either registered trademarks or trademarks of Lenovo in the United States and/or other countries.

Copyright Lenovo 2008 All rights reserved.

## Buttons and functions

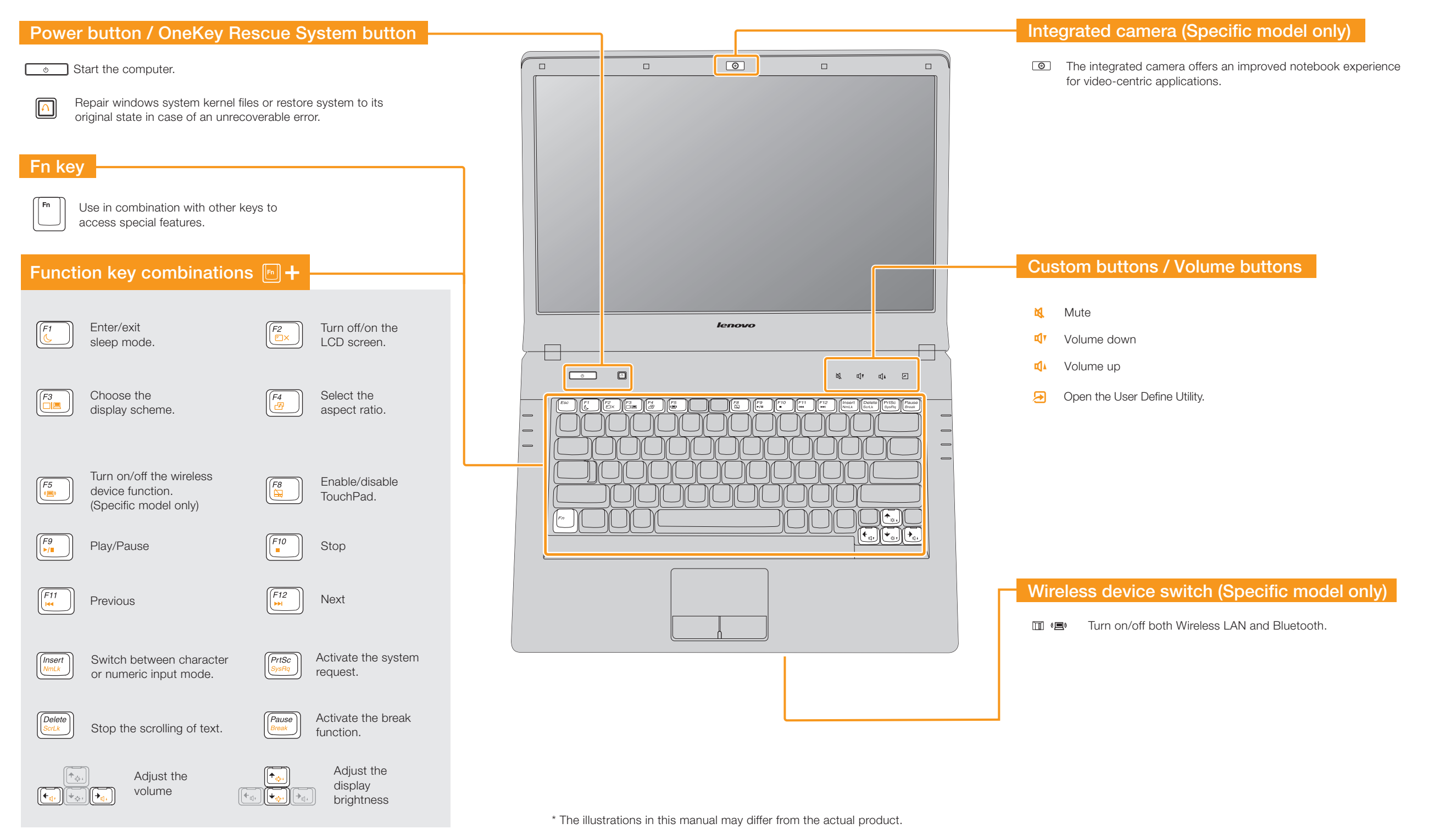

Free Manuals Download Website [http://myh66.com](http://myh66.com/) [http://usermanuals.us](http://usermanuals.us/) [http://www.somanuals.com](http://www.somanuals.com/) [http://www.4manuals.cc](http://www.4manuals.cc/) [http://www.manual-lib.com](http://www.manual-lib.com/) [http://www.404manual.com](http://www.404manual.com/) [http://www.luxmanual.com](http://www.luxmanual.com/) [http://aubethermostatmanual.com](http://aubethermostatmanual.com/) Golf course search by state [http://golfingnear.com](http://www.golfingnear.com/)

Email search by domain

[http://emailbydomain.com](http://emailbydomain.com/) Auto manuals search

[http://auto.somanuals.com](http://auto.somanuals.com/) TV manuals search

[http://tv.somanuals.com](http://tv.somanuals.com/)